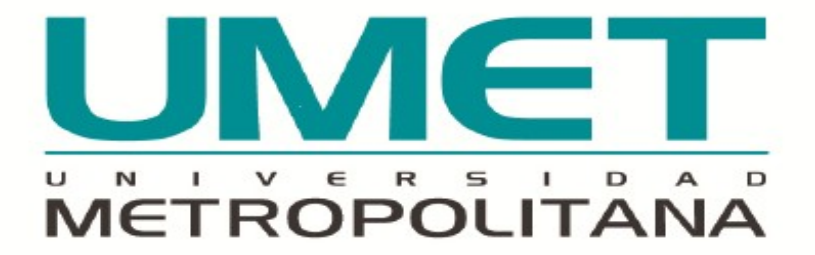

# **MANUAL DE USUARIO**

**CATÁLOGO DIGITAL DEL CENTRO DE RECURSOS PARA EL APRENDIZAJE E INVESTIGACIÓN (CRAI), EN LA PLATAFORMA KOHA**

Matriz Guayaquil/ Ciudadela Garzota, primera etapa, Mz 23, Solares 7 y 8, Ave Miguel H Jijón y Av. Guillermo Pareja Rolando/ Telef.+593 04-6026608/04-602660

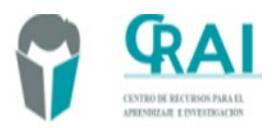

-

## **¿Qué es un Catálogo Digital?**

En primer lugar, se va definir lo que es un catálogo de biblioteca. "Un **catálogo** es un registro de todas las fuentes bibliográficas encontradas en una biblioteca o un grupo de bibliotecas, tales como una red de bibliotecas en varias ubicaciones". Al referirnos a un documento bibliográfico se puede decir que puede ser cualquier fuente de información, como libros, revistas, fotografías, libros electrónicos, etc.

El catálogo, sea en soporte físico como en soporte digital, sirve para conocer la existencia de todas las fuentes de información en una biblioteca.

En segundo lugar, se va a definir lo que es un catálogo digital en línea y se podría decir que son catálogos legibles por una máquina, la mayoría de ellos se encuentran publicados en línea y son públicos, es decir cualquiera que tenga una conexión a internet puede acceder a dicho catálogo.

Para buscar información en un Catálogo Digital puede el usuario buscar la fuente de información de varias formas o maneras, ya sea con el nombre del autor, por el título del documento, por el número estandarizado, por palabras clave, etc.

### **¿Qué es la Plataforma KOHA?**

"Koha es un sistema integrado de Gestión de Bibliotecas basado en la web bajo la licencia GPL que funciona tanto en Linux como en Windows. Koha permite al bibliotecario manejar la mayoría de los procedimientos administrativos de una Biblioteca, y además proveer a los visitantes con un catálogo público para la consulta de ejemplares y circulación" (Koha Library Software s.f.)

El Catálogo del CRAI de la Universidad Metropolitana utiliza la plataforma del KOHA.

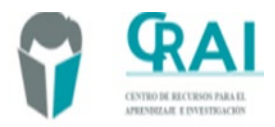

#### - **COMO INGRESAR AL CATÁLOGO EN LINEA DEL CRAI**

El catálogo digital del CRAI está publicado en la página web de la universidad ([https://www.umet.edu.ec/\)](https://www.umet.edu.ec/)

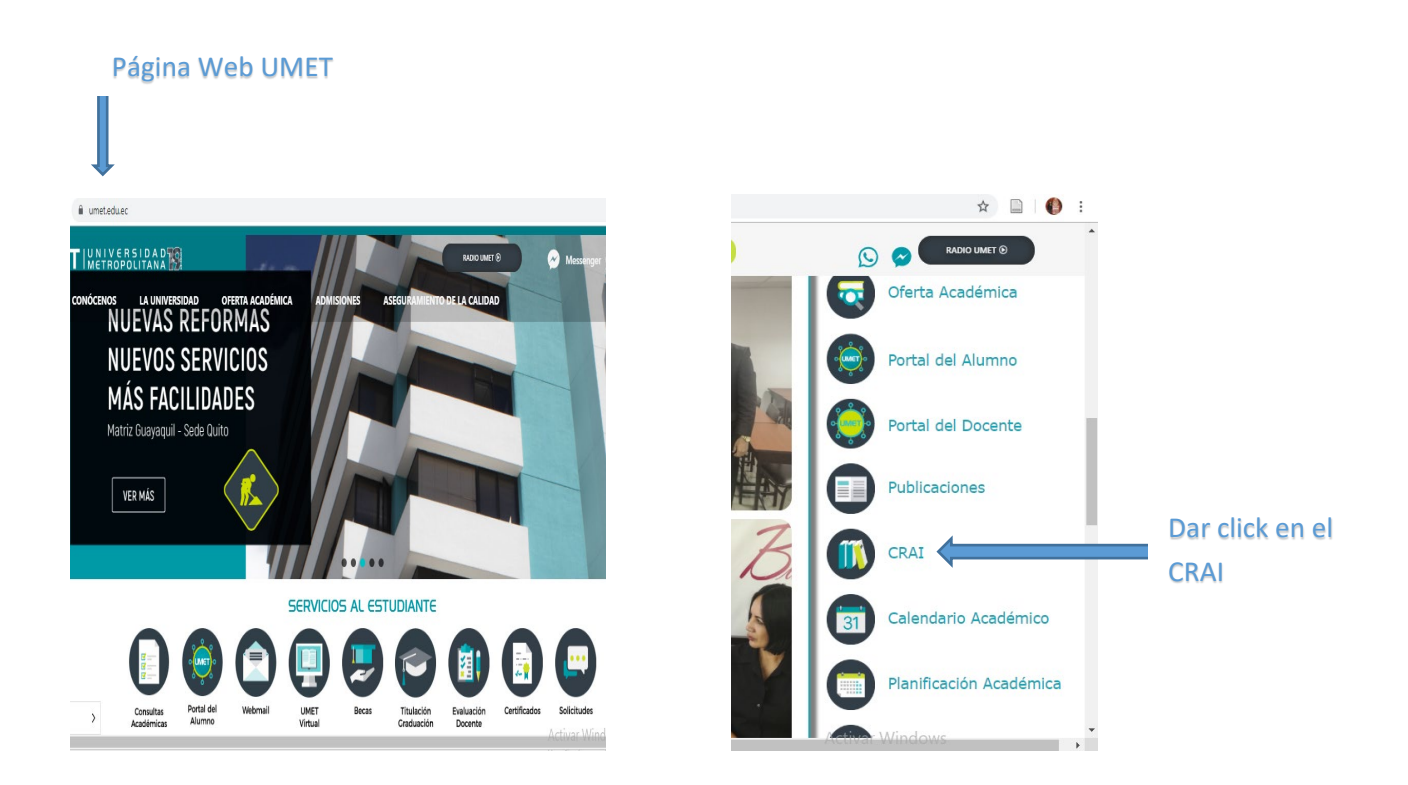

Cuando haya dado click en el CRAI se va a desplegar la siguiente página:

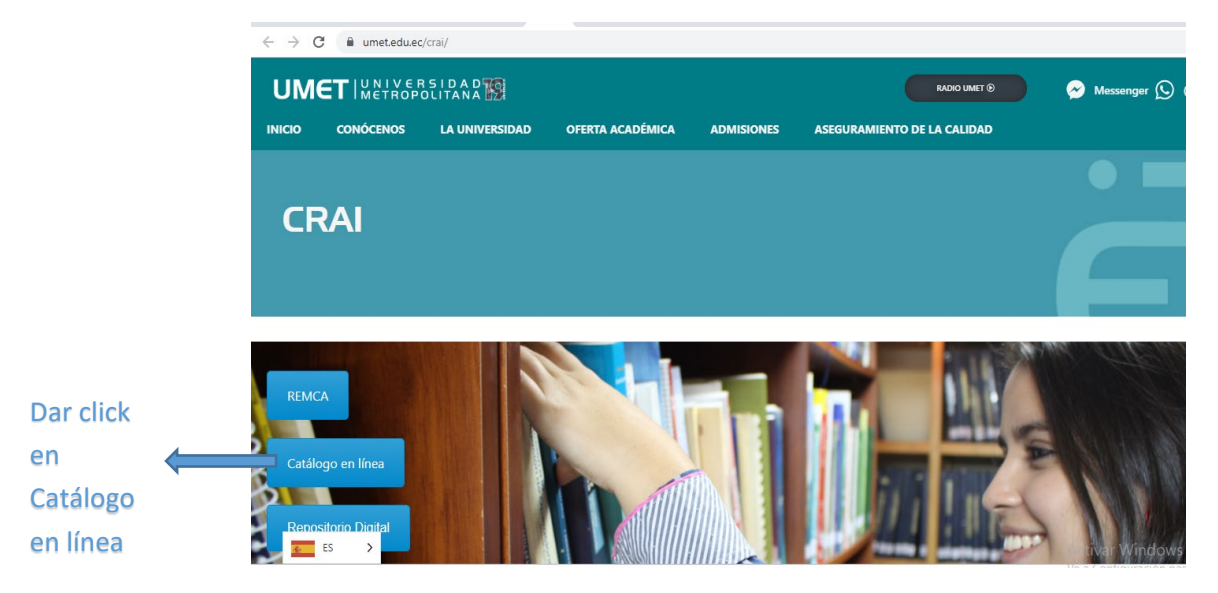

Elaborado por Ing. Carmen Guerra Autorizado por Dra. Lucía Brito

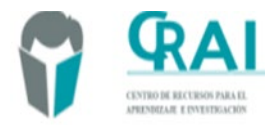

-

Dar click en Catálogo en línea, le va a llevar al catálogo digital.

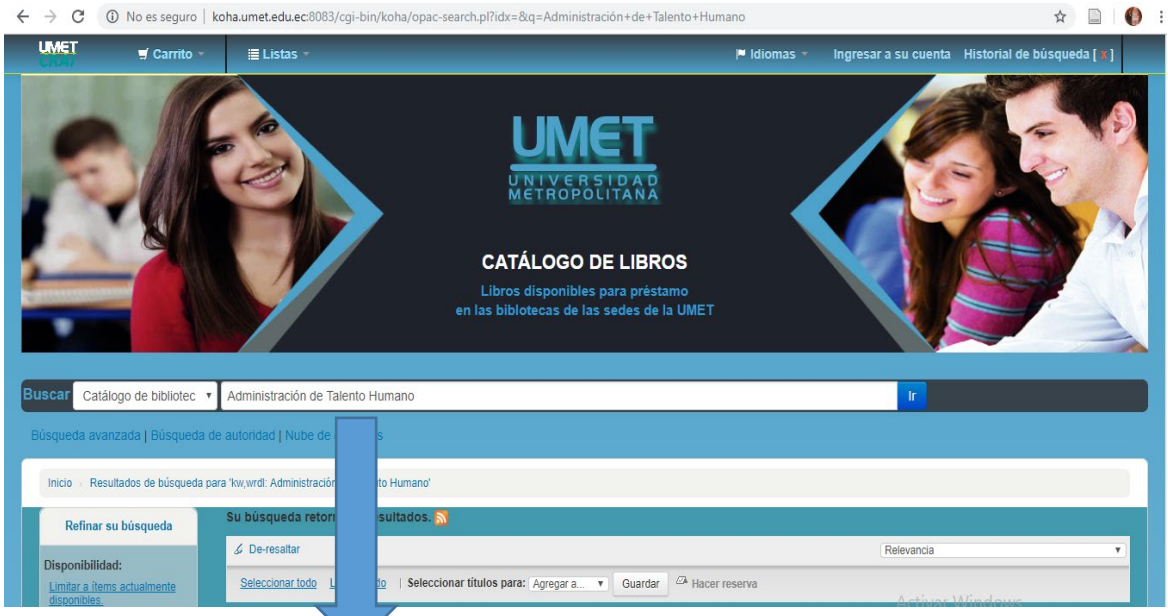

#### Escribir título o autor o palabra clave o tema o número

estandarizado (ISBN) del documento que está buscado

#### Se le va abrir la siguiente pantalla

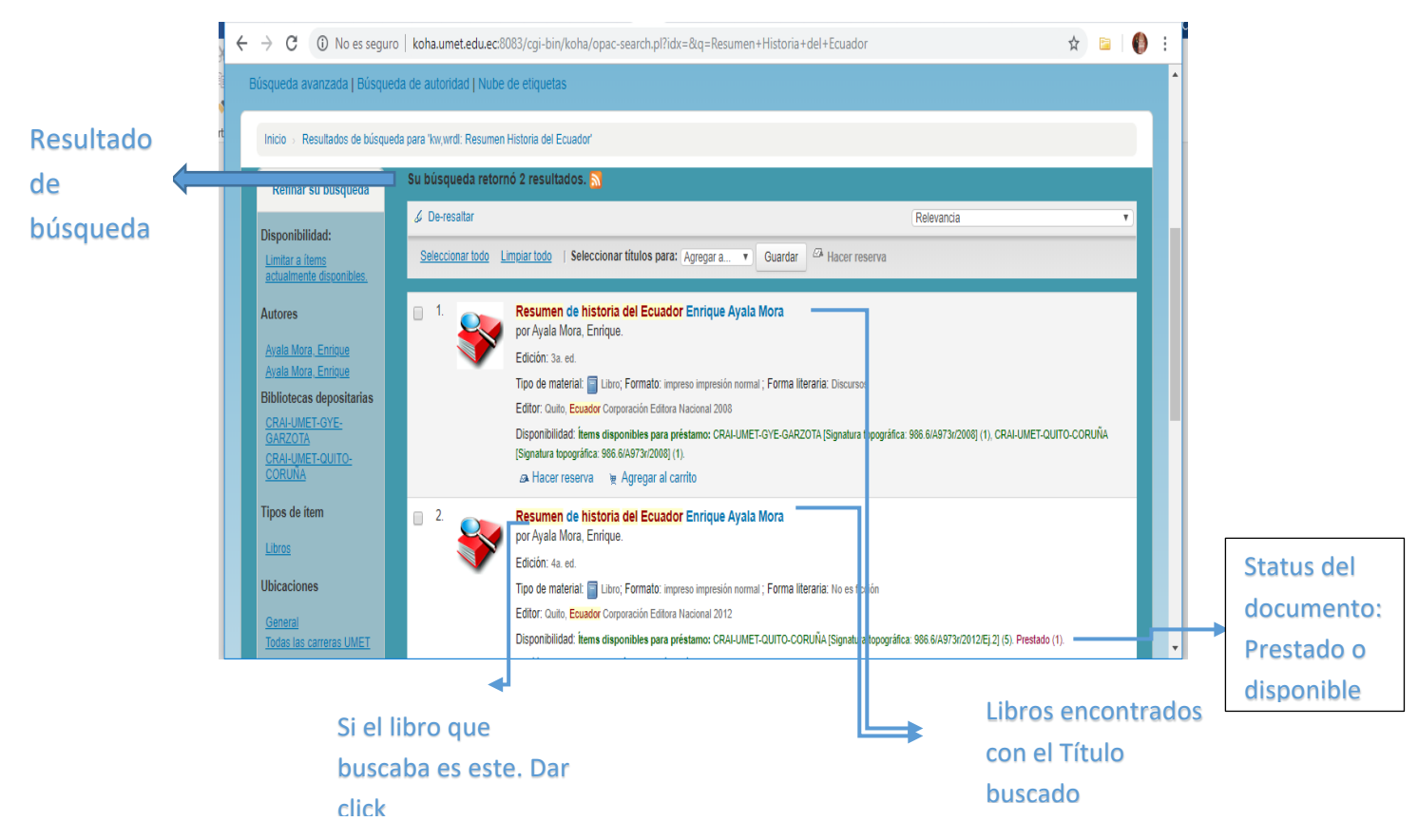

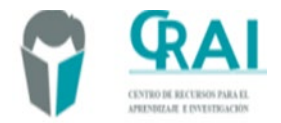

- Al señalar el libro o documento y dar click se le desplegara la información básica del libro, como por ejemplo autor, fecha de publicación, edición, idioma.

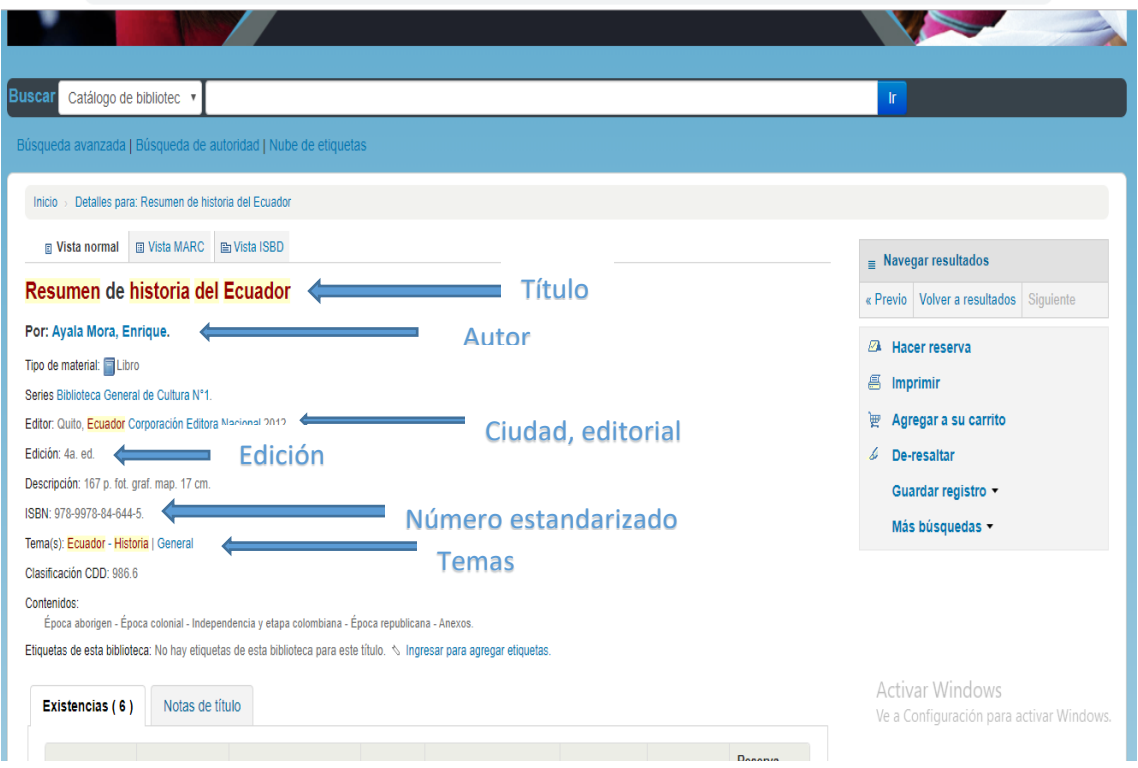

Además, en la misma hoja encontrará la cantidad de libros disponibles y en que biblioteca de la universidad se encuentra el libro

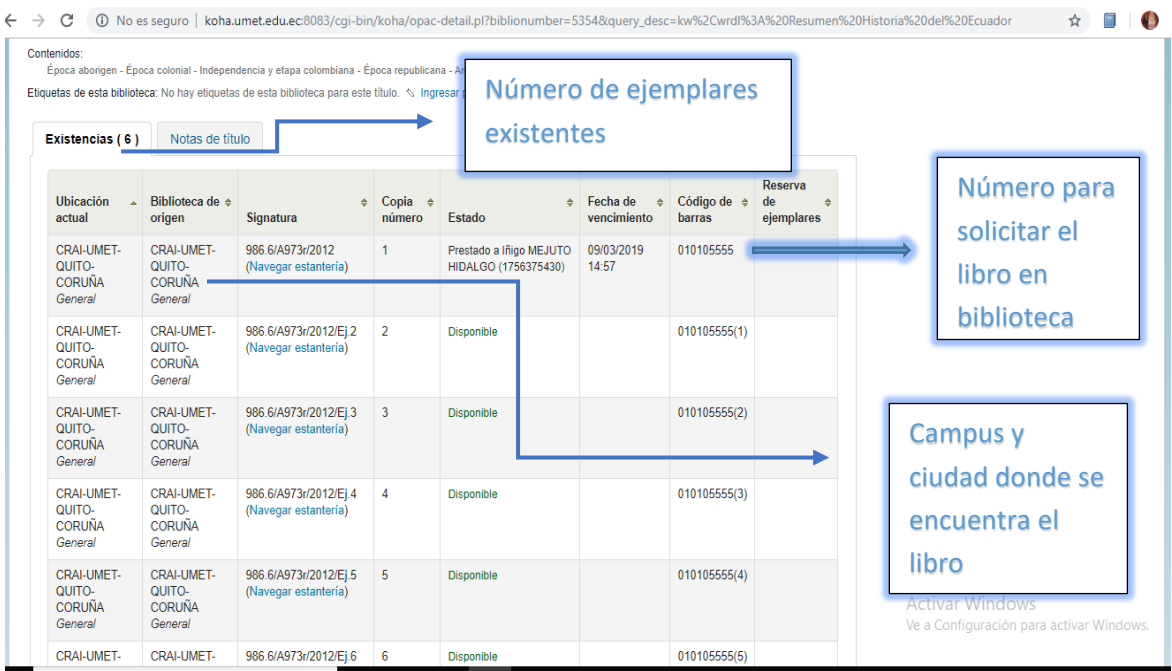

Elaborado por Ing. Carmen Guerra Autorizado por Dra. Lucía Brito

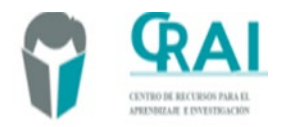

- Puede usted a través del catálogo digital, luego de haber identificado el libro que necesita, reservar un libro o documento de la biblioteca, imprimir la página conde se encuentran los datos del libro o documento, guardar el registro del libro, resaltar las palabras que utilizo para la búsqueda.

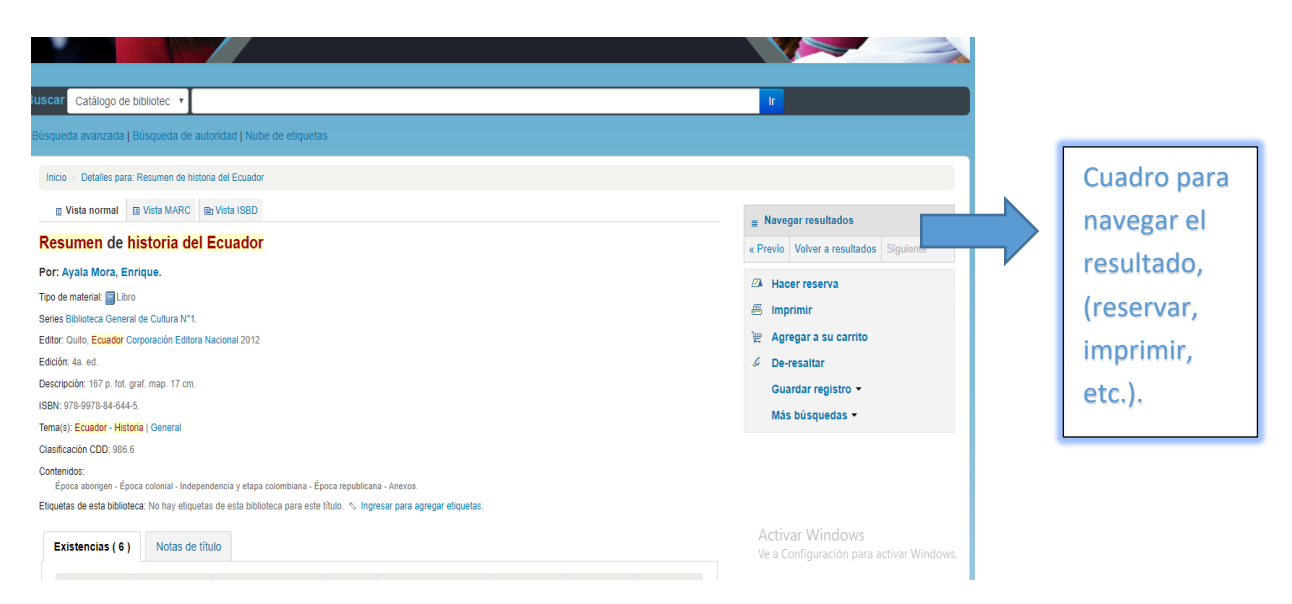

En el lado izquierdo de la pantalla del catálogo existe un recuadro donde usted puede refinar o delimitar la búsqueda, en este cuadro también va a encontrar en que biblioteca existe este libro, la ciudad de esa biblioteca, temas de la búsqueda

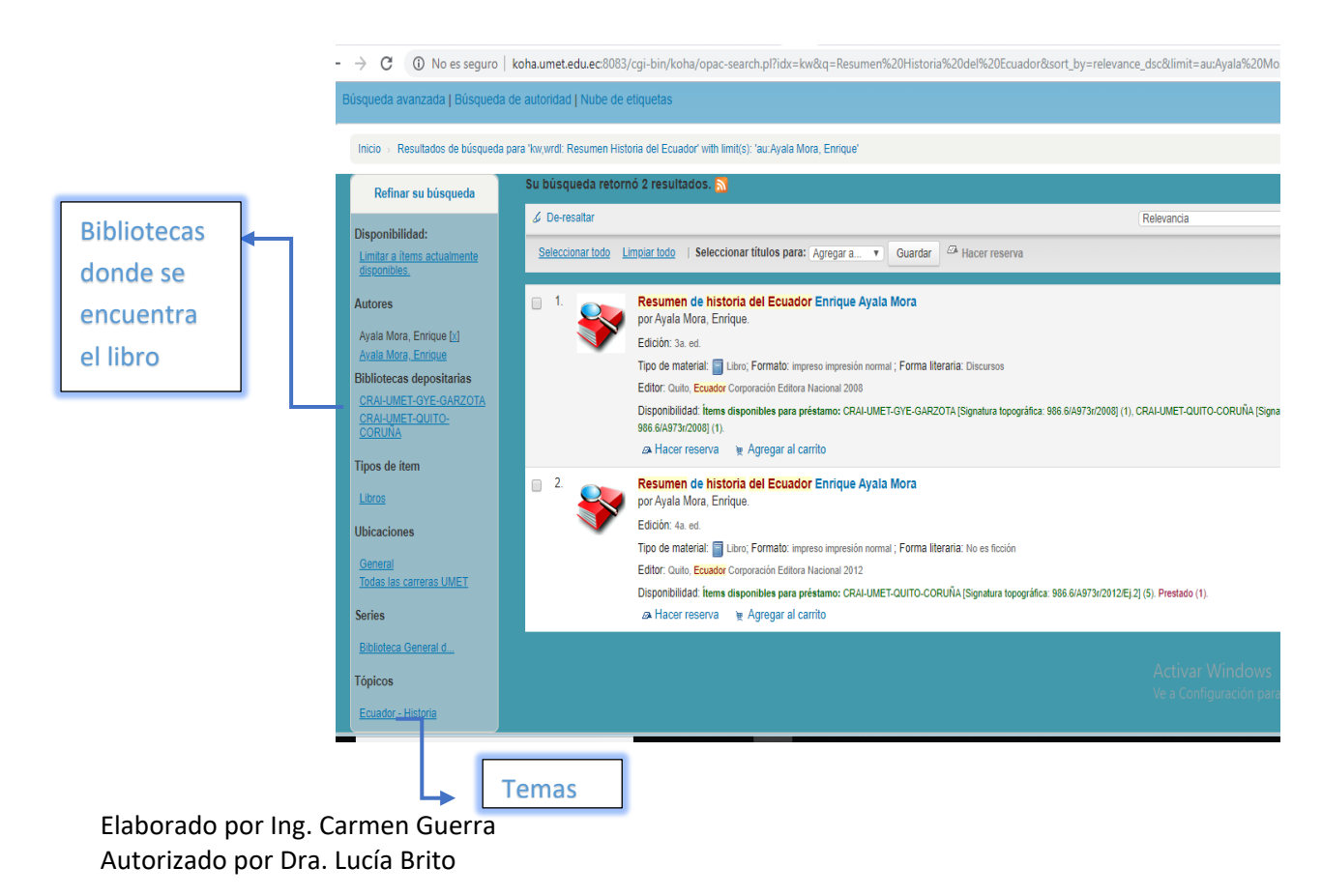

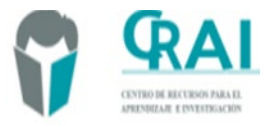

- Puede hacer sus propias listas de libros que le interese consultar, o hacer sus trabajos

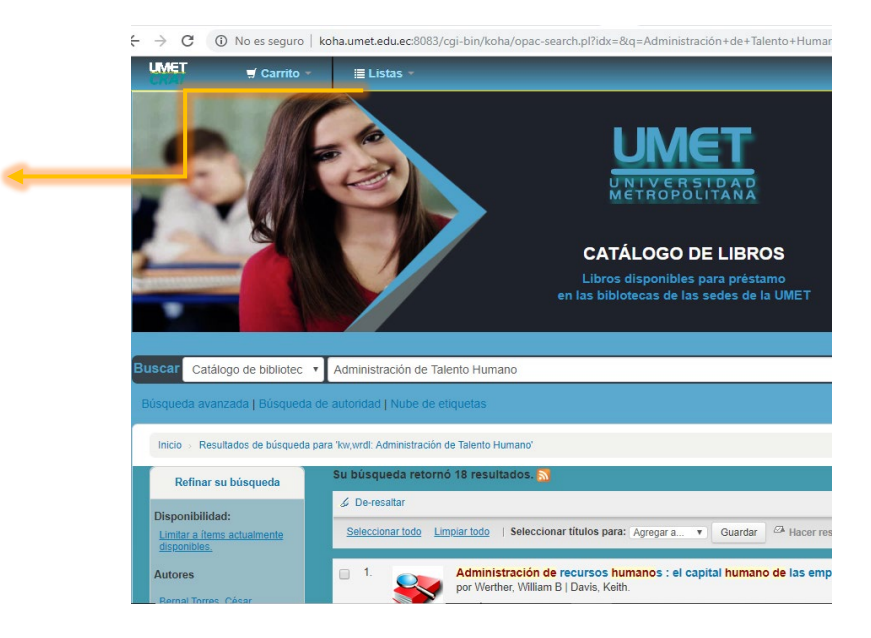

Al dar click se le desplegará la siguiente página

Dar click aquí para la Creación de listas

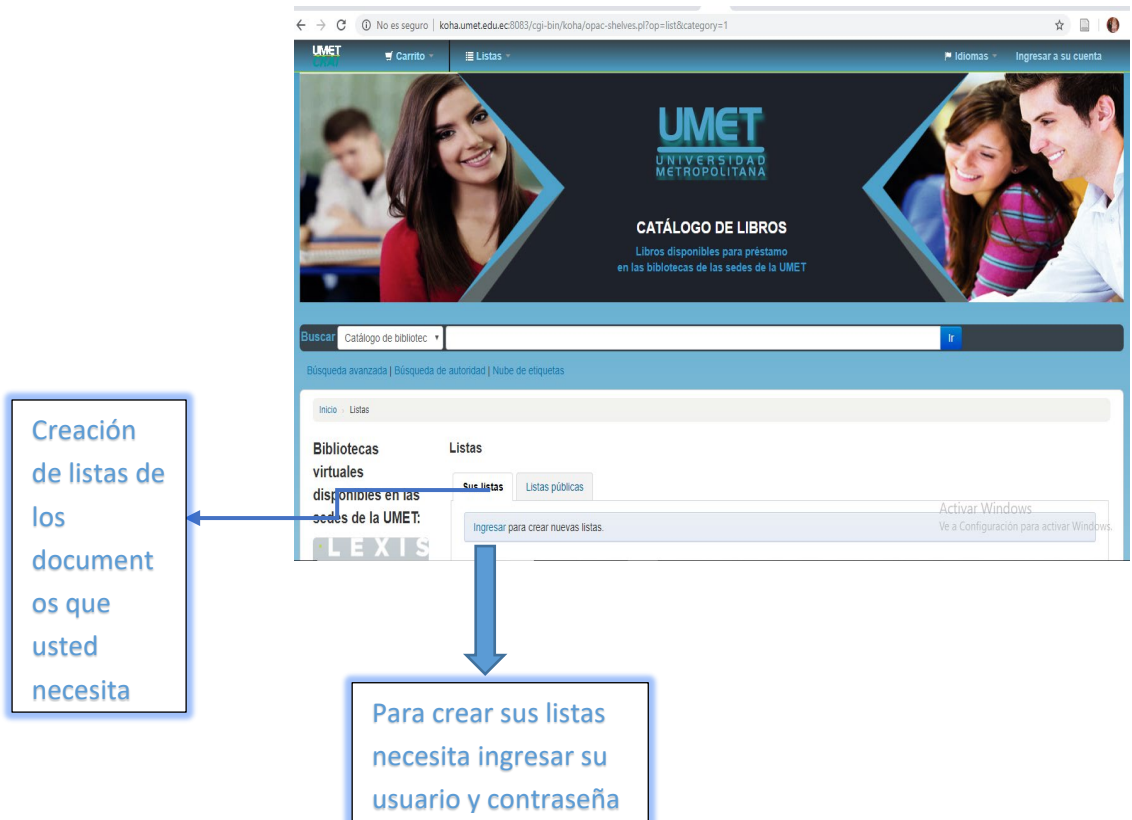

Para obtener su usuario y contraseña tiene que acercarse a biblioteca donde se le proporcionará el usuario y contraseña.

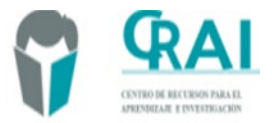

-

Ing. Carmen Guerra

Parmen Guerra  $\subset$ UNIVERSIDAD METROPOLITANA

**DIRECTORA DEL CRAI UNIVERSIDAD METROPOLITANA** Quito, 19 de febrero de 2018